## zeversolar

## ZEVERSOLAR ZEVERCLOUD CONNECT

Dear Customer,

We recommend that you use our ZeverCloud solution for PV plant monitoring and being able to receive important software updates. All inverters equipped with WiFi or Ethernet or external monitoring devices ZeverCom and ZeverManager are able to connect to ZeverCloud.

Step 0: If you chose to connect over Ethernet cable, then go to step 4 directly. If you want to connect wirelessly, then please ensure that you are physically within the Zeversolar device's WiFi network range.

Step 1: Connect to the WiFi network ZEVERSOLAR-XXXX on your laptop or cell phone (see fig. 1) "XXXX" is a four digit number.

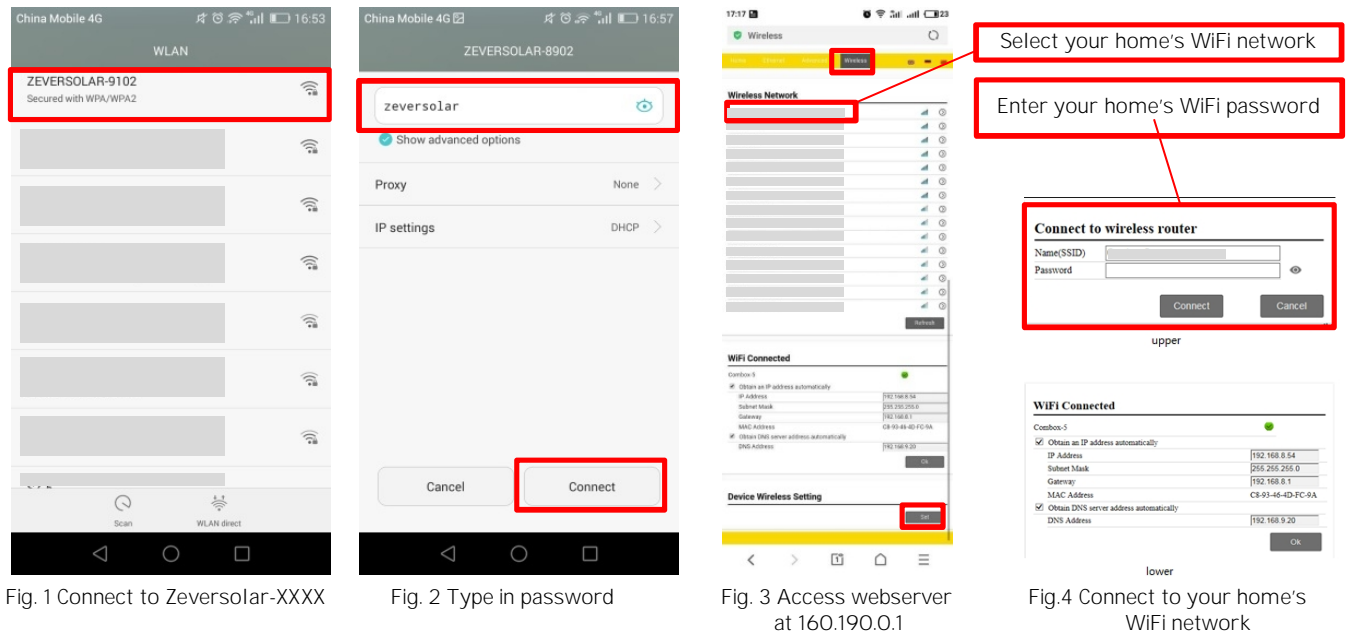

Step 2 Enter zeversolar as the password and click 'Connect' (see fig. 2).

Step 3 Enter 160.190.0.1 into your web browser's address bar to connect to the Zeversolar device's webserver. Then navigate to the Wireless tab and scroll down (see fig. 3) to the Wireless Network section and connect to *your home's Wifi network*.

Step 4 In your web browser navigate to [www.ZeverCloud.com](http://www.ZeverCloud.com) and follow the instructions to create an account and/or log-in to your account.

> Jiangsu Zeversolar New Energy Co., Ltd No. 198 Xiangyang Road • 215011 Suzhou • China t +86 (0) 512 6937 0998-8881 • f +86 (0) 512 6937 3159 [www.zeversolar.com](http://www.zeversolar.com)